DK 560279

 $CD - NP A8356$ 

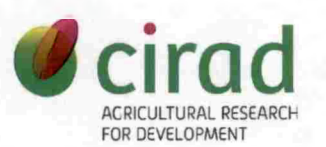

# CIRAD-BIOS

## **RAPPORT DE MISSION STATISTIQUE/INFORMATIQUE AU CRA-PP POBE**

## **INRAB BENIN**

8-16 Avril 2011

Albert FLORI UMR AGAP

N°AGAP-GFP. 151/11 Mai 2011

> **CIRAD-DIST Unité bibliothèque Lavalette**

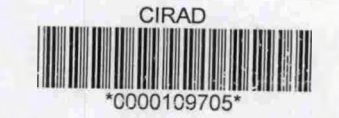

## **SOMMAIRE**

Déroulement de la mission

Personnes rencontrées

Remerciements

Résumé

#### **DEROULEMENT DE LA MISSION**

Vendredi 8 avril 2011 Voyage Montpellier-Paris-Cotonou.

Samedi 9 avril 2011 Trajet Cotonou-Pobé. Programme de la mission. Discussion avec M. Coffi du détail du protocole à mettre en place.

Dimanche 10 avril 2011 Visite de parcelles de la station.

### Lundi 11 avril 2011

Réunion avec David Cros, Alassane Coffi et Laurence Ollivier. Définition du protocole d'observation et choix des arbres.

Visite de la parcelle 270 pour déterminer la dimension des manchons.

Mise en place d'un essai de conservation des folioles à partir d'additifs pour conserver les fleurs coupées.

#### Mardi 12 avril 2011

Préparation des documents de terrain pour la réalisation des prélèvements. Prélèvement sur le terrain des échantillons de folioles pour les études chromatographiques.

#### Mercredi 13 avril 2011

Rédaction du protocole et de l'échéancier pour l'essai d'évaluation de la résistance des BC1 au Coelaeno. Définition de la méthode d'enregistrement et de contrôle des données.

Rencontre avec Hervé Aholoukpé et Bernard Dubos. Discussion de la méthode de mesure de la biomasse sur pied et du protocole d'enquête.

Analyse préliminaire des résultats des tests biologiques pratiqués à partir du mélange des pics « oleifera ».

#### Jeudi 14 avril 2011

Installation du scanner au bureau d'enregistrement des productions. Essai du logiciel Predec3000.

Discussion des perspectives de développement de FAS avec David Cros.

#### Vendredi 15 avril 2011

Analyse complète des résultats des tests biologiques à partir du mélange des pics « oleifera ».

Présentation par David Cros de ses travaux sur la régularité de la production de régimes.

Nuit du Vendredi 15 au Samedi 16 avril 2011 Vol Cotonou-Paris

#### **PERSONNES RENCONTREES**

Monsieur Leifi Nodichao, Directeur du CRA-PP Pobé, INRAB. Monsieur Alassane Coffi, Responsable de la division agronomie et entomologie, CRA-PP. Monsieur Alphonse Omore, Responsable de la division sélection, CRA-PP. Monsieur Ernest Adjadi, Responsable de l'enregistrement, CRA-PP.

#### **REMERCIEMENTS**

Je remercie M. Leifi Nodichao, Directeur du CRA-PP Pobé, d'avoir bien voulu nous accueillir sur la station de Pobé pour cette mission pluridisciplinaire Entomologie, Amélioration et Statistique. Je remercie également M. Alassane Coffi pour sa participation active à l'élaboration du protocole et à la collecte des données. Merci enfin à M. Adjadi pour son intérêt dans la mise en oeuvre du nouveau système de saisie des données de production.

#### **RESUME**

Cette mission d'appui en statistique au CRA-PP Pobé réalisée en compagnie de Mme Laurence Ollivier, entomologiste à l'UPR maîtrise des bioagresseurs, avait pour premier objectif de définir le protocole expérimental pour évaluer la résistance des palmiers backcross (Gx(OxG)) au Coelaenomenodera lameensis et de programmer le déroulement de cette évaluation. La définition de ce test « biologique » in situ a été complétée par le prélèvement d'échantillons de folioles sur les arbres à évaluer. Ces folioles seront soumises à une analyse chromatographique dans le but de mettre au point un test « chimique ».

Cette visite a également été mise à profit pour répondre à deux autres objectifs relevant du programme d'intérêt commun CRAPP/CIRAD/Palmelit et qui concernent différentes disciplines :

- Installation et test préliminaire d'un nouveau système informatique pour la saisie des données de production dans les essais.
- Appui en statistique aux chercheurs du centre.

## **Introduction**

Dans le cadre du programme d'intérêt commun Inrab/Cirad/Palmelit, les sélectionneurs de Palmelit ont entrepris un programme d'introgression des caractères agronomiquement intéressants propres à Elaeis olefeira dans le schéma d'amélioration de l'Elaeis guineensis. Ces caractères sont en premier lieu la plus haute teneur de l'huile en acide gras insaturés et la faible croissance en hauteur mais également la résistance au Coelaenomenodera lameensis, mineuse des feuilles qui provoque des dégâts considérables en Afrique.

La première étape de ce programme d'amélioration a conduit à la plantation à Pobé en 1997 d'une parcelle de back-cross Gx(OxG) présentant un éclatement de la variabilité et dans laquelle le moment est venu de sélectionner les individus prometteurs pour la poursuite du schéma de sélection.

En ce qui concerne la résistance à Coelaenomenodera, seuls seront sélectionnés et reproduits les individus pour lesquels il aura été établi expérimentalement qu'ils empêchent l'accomplissement du cycle complet de l'insecte, même en condition de non-choix. La présente mission réalisée en compagnie du Dr Ollivier, entomologiste de l'UPR Maîtrise des bioagresseurs du Cirad, avait pour objectif de mettre au point un protocole expérimental pour obtenir des résultats fiables et précis sur la résistance des individus et également de procéder à des prélèvements de folioles qui seront soumis à des analyses chromatographiques de manière à suppléer dans le futur le test in situ par un diagnostic chimique plus facile à réaliser.

Cette visite sur le centre de recherche de Pobé a également été mise à profit pour proposer des améliorations dans l'organisation de la saisie des données de production et pour apporter un appui en statistique à M. Aholoukpé.

### **I- Elaboration du protocole d'évaluation de 30 back cross BC1**

Cette partie de la mission ayant été réalisée en commun avec Laurence Ollivier, le lecteur est invité à se référer à son rapport de mission pour y trouver le détail du protocole élaboré conjointement.

Le principe de ce protocole est d'évaluer pour chaque arbre la mortalité des larves de Coelaeno que provoque son feuillage. L'analyse statistique de données préliminaires qui avaient été obtenues ayant montré le caractère très fluctuant des mortalités observées selon les répétitions, il a été décidé d'augmenter significativement le nombre de répétitions sur chaque arbre. En contrepartie, il a été admis que ces observations pouvaient être réalisées en employant des manchons de taille très réduite, ce qui permet de réaliser des économies substantielles pour les confectionner.

Cette mission a également été l'occasion d'analyser les résultats d'une expérience visant à préciser l'origine de la résistance au Coelaeno en faisant ingérer aux larves les substances

> **CIRAD-DIST Unité bibliothèque Lavalette**

présentes dans les folioles identifiées par chromatographie et spécifiques aux oleifera. L'analyse de la variance du taux de mortalité journaliers<sup>[1](#page-5-0)</sup> montre que la mortalité globale est d'autant plus élevée que la dose de produits spécifiques aux oleifera augmente et qu'elle affecte de la même manière tous les stades larvaires. Par ailleurs, comme l'illustre la figure 1, les premières morts se produisent à partir du  $4^{eme}$  jour et le taux de mortalité augmente ensuite tous les jours jusqu'au 10ème jour où la totalité des larves ayant survécu jusque là stade meurent à leur tour.

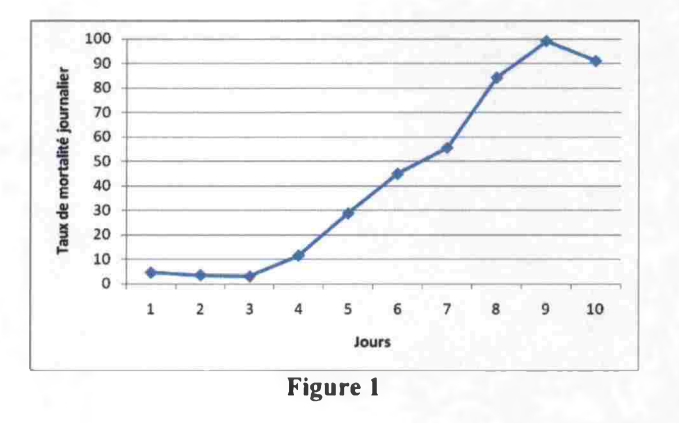

## **Il- Amélioration du système de saisie des données de production**

Les données de production des arbres pris en récolte individuelle dans les essais d'évaluation du matériel végétal sont actuellement saisies à l'aide d'un ancien programme malcommode.

Une nouvelle version de ce programme, baptisée Predec3000, a été développée. Elle repose sur un nouveau modèle de feuille d'enregistrement au champ conçue pour être scannée au bureau et décodée par des clics de souris. Un prototype de ce système a été installé au service sélection pour y être testée. A cette fin, un scanner de type Canon MX320 a été acheté.

Ce nouveau système est prévu pour diminuer les erreurs de saisie et pour obtenir des données plus précises sur l'effet des traitements en étudiant le poids de chaque régime. Il est également censé faciliter la tâche de tous les opérateurs au champ et au bureau. Il est donc important de réaliser des essais et de corriger les problèmes qui apparaissent pour que les modifications de l'organisation du travail du personnel soient utiles et avantageuses.

Le mode d'emploi de ce nouveau logiciel et un modèle de feuille d'enregistrement figure en annexe.

Une première démonstration du logiciel a été faite devant M. Omore, M. Adjadi et le personnel de la section d'enregistrement. Le caractère moderne et pratique de ce système a été apprécié.

<span id="page-5-0"></span><sup>1</sup> Après transformation arcsinus de la racine

La lecture des bordereaux de saisie à partir du chargeur ne fonctionnant pas avec la version préliminaire installée, des corrections ont été apportées à Montpellier. Une nouvelle version a été envoyée à Pobé, elle a été installée et un premier test indique que tout fonctionne correctement.

Il convient donc maintenant d'organiser un essai grandeur nature pendant un ou deux mois sur une dizaine de lignes prises en récolte individuelle. Cet essai s'effectuerait en double de la récolte et de la pesée classique. Un peseurqui se consacrerait à cet essai de la nouvelle méthode pourrait être formé à l'utilisation des nouveaux bordereaux.

Au terme de cet essai en conditions réelles, les problèmes qui seront apparus seront répertoriés et des solutions seront proposées avant une mise en œuvre de ce nouveau système à plus grande échelle.

## **Ill- Amélioration du système de gestion de la production de semences**

Le logiciel FASV2 qui équipe le service sélection depuis plusieurs années permet la gestion de la production de semences depuis l'ensachage des inflorescences jusqu'à l'expédition des graines. Quelques améliorations sont apparues nécessaires de manière prioritaire :

- Réaliser une interface pour saisir les évolutions du plan de croisement Fourniture de semences.
- Rendre plus accessible la saisie des nouvelles descendances qui ne peut s'effectuer actuellement qu'à partir de l'écran d'entrée d'un nouveau géniteur.
- Permettre la saisie des nouveaux codes d'origine définis par Palmelit

Il est prévu également de concevoir un module permettant d'entrer dans le système les informations portées sur les petites fiches individuelles (fiches de champ) dès l'ouverture des spathes.

### **IV- Appui aux chercheurs du centre en méthodologie statistique**

Dans le cadre de sa thèse, M. Aholoukpé étudie le moyen d'estimer la biomasse de l'appareil aérien d'un palmier de manière précise, rapide et non destructive. Un protocole ne nécessitant que quelques mesures et de longueurs sur un petit nombre de palme a été mis au point lors de son séjour à Montpellier en 2010. Les mesures complémentaires réalisées à Pobé qui ont été étudiées lors du présent séjour permettent d'espérer que l'erreur commise avec cette méthode approximative

représenterait moins de 5% de la valeur de la biomasse foliaire après exclusion des valeurs aberrantes. Ces résultats encourageants demandent à être confirmés sur quelques arbres supplémentaires. Par ailleurs, quelques points du protocole de l'enquête qui va être réalisée pour cette thèse ont également été discutés et approuvés.

M. Cros a présenté l'important travail qu'il a réalisé pour étudier les différences entre croisements que l'on constate sur la répartition des événements phénologiques des inflorescences au cours de l'année. Une longue série d'observations réalisées à Obéké-Ouéré sur du matériel très contrasté a permis de préciser les stades où les événements se produisent de manière plus concentrée. Les discussions au cours de la présente mission ont conclu à la pertinence de l'indice statistique de Gini pour réaliser ce genre d'étude.

#### **ANNEXES :**

## **PREDEC <sup>3000</sup> - MODE <sup>D</sup>'EMPLOI**

Predec 3000 est une nouvelle version du programme de saisie des productions individuelles relevées dans les essais.

Contrairement aux versions précédentes, cette version est conçue pour une organisation de la saisie à chaque tour de récolte. Les observations saisies sont le poids de chaque régime et non plus le nombre et le poids cumulé des régimes produits pendant un mois.

La saisie ne nécessite plus d'entrer au clavier le nombre et le poids de régime. Elle se fait en scannant un nouveau modèle de relevé au champ sur lequel on inscrit par des croix la récolte d'une ligne et qui est décodé par de simples clics de souris.

La feuille de relevé au champ est formée d'un ensemble de zones graduées correspondant chacune à un arbre de la ligne. Le peseur coche la graduation correspondant au poids lu sur le peson pour le ou les régimes récoltés sur un arbre. Chaque régime doit donner lieu à une pesée séparée. S'il advient que deux régimes pesés sur un même arbre aient exactement le même poids, il suffit soit de mettre deux croix légèrement décalées en les séparant d'une graduation, soit d'inscrire le nombre de régimes de même poids au niveau de la graduation correspondante. Si des régimes récoltés sur la ligne pèsent plus de 45kg, des emplacements sont prévus en bas de formulaire pour les enregistrer.

Les régimes d'un arbre doivent donc être pesés séparément et les fruits détachés doivent être répartis à peu près équitablement entre tous les régimes.

Les régimes récoltés pour les analyses de régime ne figurent pas sur les relevés au champ scannés. Comme avant, une fiche indiquant leur poids est transmise <sup>à</sup> l'opérateur d'enregistrement. Le logiciel permet de saisir au clavier le poids de ces régimes supplémentaires.

Les bordereaux de relevés au champ peuvent être imprimés sur du papier au format usuel dans le pays où se fait la saisie. Il importe seulement que le rectangle utile de la feuille, c'est-à-dire la zones comportant les graduations, soit repéré par des cercles remarquables, de rayon compris ente  $1/40^e$  et  $1/30^e$  de la hauteur de la feuille et centrés sur les 3 coins autres que le coin situé <sup>à</sup> la graduation <sup>0</sup>kg de l'arbre 1. Des exemples de bordereaux en <sup>5</sup> langues figurent dans les onglets du fichier Excel Predec3000FieldRecordFormVl.xls installé dans le même répertoire que le logiciel.

La saisie se passe en trois étapes au bureau :

**1ère étape :** Vérification de la lisibilité des mentions manuscrites et renforcement au bic noir des croix indiquant les poids. Le nombre total de régime de la ligne doit être écrit dans la zone prévue pour cela.

Il est préférable de classer les bordereaux en séparant les différents tours de récolte. Pour un tour de récolte donné, les bordereaux doivent être ordonnés par parcelle puis par ligne.

**2ème étape :** Numérisation à la chaîne des bordereaux.

Sur l'ordinateur auquel est attaché le scanner, le programme PredecScan doit être lancé.

**CIRAD-DIST** Unité **bibliothèque** avalette

Lors du premier lancement, le programme demande la langue utilisée et la dimension des bordereaux. Les paramètres de contraste et de seuil n'ont besoin d'être ajustés qu'en cas de difficulté de repérage des cercles.

Pour chacun des relevés, l'opérateur le place sur la vitre du scanner puis appuie sur le bouton « Nouvelle numérisation ». Si le scanner est équipé d'un chargeur, ce qui est préférable pour éviter les oublis, le tas de bordereaux <sup>à</sup> scanner peut <sup>y</sup> être placé et l'opérateur <sup>n</sup>'<sup>a</sup> plus qu'<sup>à</sup> appuyer sur le bouton « Nouvelle numérisation » pour chaque relevé.

A la fin de la numérisation d'un relevé, le programme détermine l'emplacement des cercles repères. Si l'impression est trop pâle pour que les cercles soient repérés correctement, il convient d'augmenter le seuil de Noir et Blanc en allant dans Fichier/Configuration.

La détection des cercles demande beaucoup de calculs et de mémoire. L'ordinateur doit donc être assez puissant pour que l'utilisation de Predecscan soit réaliste. Au moins <sup>1</sup>Go de mémoire sont nécessaire. Le temps de calcul est de l'ordre de <sup>10</sup> secondes avec un processeur cadencé à 2GHz.

Au terme de la détection, le bordereau scanné avec les cercles reportés en rouge est affiché à l'écran. L'opérateur doit alors indiquer la date de récolte, la parcelle et la ligne avant de valider. Si les relevés sont scannés dans l'ordre croissant des numéros de ligne, il n'y <sup>a</sup> qu'<sup>à</sup> valider pour tous les relevés d'une même parcelle.

Lorsque tous les relevés ont été scannés ou lorsque l'opérateur souhaite terminer une session de numérisations (typiquement à la fin d'une journée de travail), les numérisations de la session sont enregistrées dans un fichier PSC qui est la forme de transfert des bordereaux pour leur utilisation à la 3<sup>eme</sup> étape de décodage par PredecClick. Ce fichier peut être copié sur une clé USB et transféré sur un autre ordinateur si la 3ème étape s'effectue parallèlement aux numérisations sur un autre poste de travail. L'organisation du transfert <sup>d</sup>'information entre l'étape de numérisation et l'étape de décodage doit être réfléchie avec soin pour supprimer les risques qu'un fichier PSC soit oublié et ne soit pas importé dans PredecClick. Il est par contre inutile de conserver ces fichiers une fois qu'ils ont été importés dans PredecClick. Un nettoyage régulier (par exemple hebdomadaire) des fichiers PSC peut donc être prévu.

**3èmc étape :** Décodage par PredecClick des bordereaux scannés et enregistrement des poids par clic sur les croix.

PredecClick convertit les clics de souris sur les relevés numérisés en poids de régime. Ces poids sont enregistrés dans une base Access. Pour rendre plus simple la transmission des données au Cirad à Montpellier, le plus commode est de changer de base au début de chaque campagne et d'envoyer simplement cette base annuelle à la fin de la campagne. Cette base annuelle peut également servir pour alimenter facilement tout système extérieur à Predec regroupant les différentes campagnes.

Sous PredecClick, chaque fichier PSC doit être importé en faisant Fichier/Importer.

La liste des relevés <sup>à</sup> décoder apparaît alors sur la gauche de l'écran.

Pour décoder un relevé, il suffit de cliquer sur les croix avec le bouton gauche de la souris. Si un clic est erroné, il peut être supprimé en « décliquant » avec le bouton droit.

Lorsque tous les régimes sont cochés, le nombre de régimes inscrit au bas de la page à la l<sup>ere</sup> étape doit être saisi pour vérification. Lorsque ce nombre saisi correspond effectivement au nombre de régimes cliqués, le décodage du relevé peut être validé pour enregistrer les poids dans la base annuelle.

En cas de nécessité, on peut reprendre le décodage d'un relevé décodé récemment en appuyant sur le bouton « Modifier ». Ceci ramène le relevé <sup>à</sup> l'état « Non - décodé » et supprime de la base tous les régimes déjà enregistrés pour cette ligne à cette date de récolte.

Les régimes additionnels prélevés pour analyse de régime peuvent être saisis en appuyant sur le bouton portant un signe + de couleur bleue.

Le programme PredecClick peut être fermé à tout moment, les poids décodés étant enregistrés dès la validation du décodage. Si le décodage d'un relevé est en cours au moment de la fermeture le programme demande s'il doit abandonner ce décodage.

## **Exemple de feuille d'enregistrement au champ :**

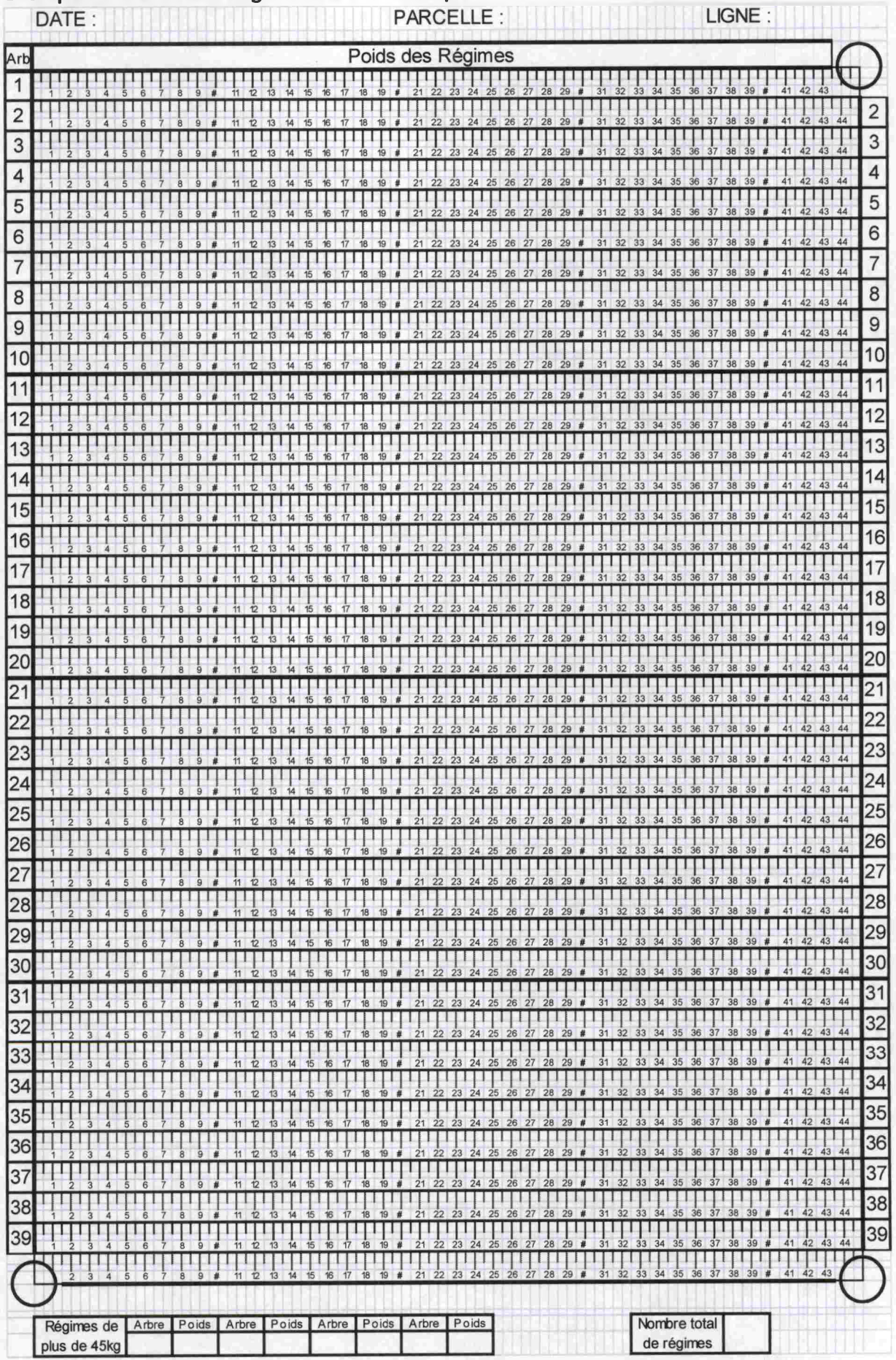

**CIRAD-DIST Unité bibliothèque Lavalette**